## **Comment synchroniser mon Planning HOP avec mon Channel Manager"**

## **L'interface Web (Qblink)**

QBLink est un programme qui permet de gérer les réservations en ligne.

Ce programme permet de communiquer avec des systèmes web de réservation en ligne en échangeant les données de façon réciproque

- Réception réservations
- Envoi disponibilité chambres
- Envoi d'éventuels renseignements de configuration du système WEB de réservation en ligne.

L'envoi de la disponibilité des chambres est effectué uniquement en cas d'utilisation du Planning HOP.

Lorsque QB Link est paramétré, cette fonction est accessible directement du Menu

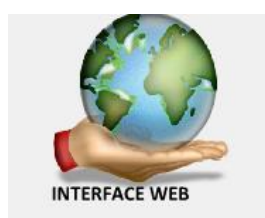

Cette Fenêtre s'ouvre, elle permet d'accéder à 2 fonctions importantes

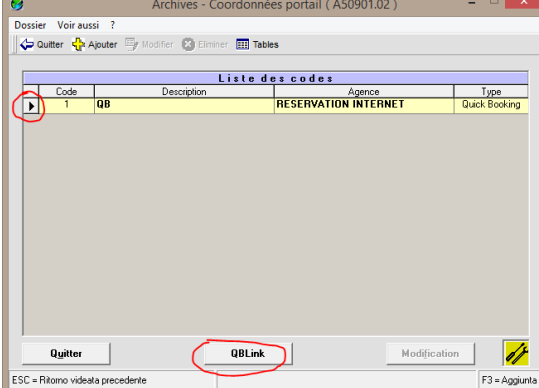

## **a - La synchronisation**

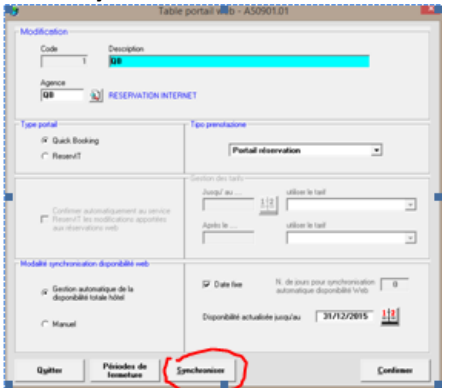

Deux Modes de fonctionnement sont disponibles :

1- Manuel, c'est à dire que la disponibilité n'est pas envoyée automatiquement Ce mode est souvent utilisé lorsque la commercialisation de l'hôtel est centralisée par un service Commercial, en quel cas ils accèdent directement au Channel manager. Seule les réservations sont reçues en automatique (cf. affecter les chambres)

2- en Automatique, ce qui signifie qu'à chaque changement de planning, la disponibilité sera envoyée automatiquement et mettra à jour le Channel manager .

Dans les 2 cas il est necessaire de faire régulierement une sychronisations (Une fois par jour), ce qui mettra à jour l'etat réel du planning au cas ou des incoherences liée à un probleme de connexion ou de manupulation complexe s'était crée.

Si la date fixe est cochée, la synchornisation (bouton en bas de la fenetre) sera effectuée jusqu'à la date mentionnée.

## **b - Qblink (l'interface elle même)**

Permet d'accéder à la liste de réservations reçues, annulées, confirmées ....<br>Le statistique de régulier de la confirmée s

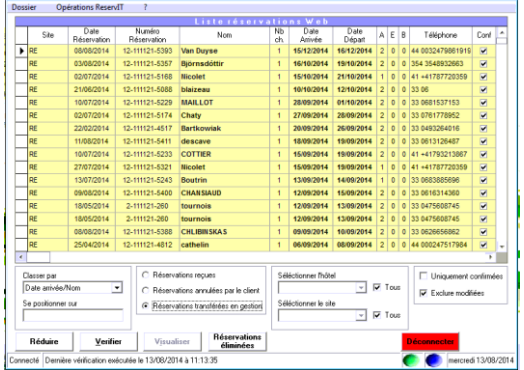

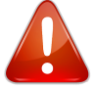

Cette interface doit absolument être activée, si elle ne l'est pas les données ne seront pas mise à jour, ce qui pourra engendrer des situations de surbooking.

La fonction est alors visible et symbolisés par le globe sur le poste d'utilisation principal.

- 3 | 1 1 | 1)

Si qblink n'est pas activé, l faudra alors connecter en cliquant sur la fonction "activé"